Using JavaScript for Client-Side Behavior

Internet Applications, ID1354

Cnockout

MIOCKOUL

## **Contents**

• The Document Object Model, DOM

The Browser Object Model, BOM

The jQuery JavaScript Library

The Knockout JavaScript Framework

DOM BOM jQuery

## Section

- The Document Object Model, DOM
- The Browser Object Model, BON
- The jQuery JavaScript Library
- The Knockout JavaScript Framework

#### DOM

BOM

Query

The W3C Document Object Model, DOM, is an API that allows programs to access and update document content. DOM

BON

iQuery

► The W3C Document Object Model, DOM, is an API that allows programs to access and update document content.

Defines objects representing HTML elements, methods to access HTML elements, and events generated by HTML elements. DOM

BON

Query

► The W3C Document Object Model, DOM, is an API that allows programs to access and update document content.

- Defines objects representing HTML elements, methods to access HTML elements, and events generated by HTML elements.
- The best that can be said about browser support is that it varies.

DOM

BON

Query

► The W3C Document Object Model, DOM, is an API that allows programs to access and update document content.

- Defines objects representing HTML elements, methods to access HTML elements, and events generated by HTML elements.
- The best that can be said about browser support is that it varies.
  - Try the features you want to use in all relevant browsers, check caniuse.com, etc

DOM

BON

jQuery

# The DOM Tree

```
▼#document
   html
 ▼HTML
   HEAD
    #text
   ▼BODY
      #text
     ▼H1
      #text
     ▼DIV
        #text
      ▼H2
         #text
        #text
      ▼FORM
         #text
        →DIV
           #text
         ▼I ΔRFI
            #text
           #text
         ▼INPUT
           →DIV
           #text
         #text
        #text
         ▶TEXTΔREΔ
           #text
         #text
        →DIV
           #text
         ▼BUTTON
            #text
           #text
         #text
        #text
      #text
      #text
```

The DOM objects are organized in a tree. DOM

**BOM** 

**jQuery** 

## The DOM Tree

```
html

→HTML

 HEAD
   #text
 ▼BODY
    #text
   ▼H1
    #text
   ▼DIV
      #text
    ▼H2
       #text
      #text
    ▼FORM
       #text
      #text
       ▼I ΔRFI
         #text
       ▼INPUT
         ▼DIV
         #text
       #text
      #text
        ▶TEXTΔREΔ
         #text
       #text
      →DIV
         #text
       ▼BUTTON
          #text
         #text
       #text
      #text
    #text
    #text
```

- The DOM objects are organized in a tree.
- The picture to the left is a part of the DOM tree for the course's chat program.

DOM

BOM

jQuery

Knockou

 All HTML elements are represented by objects. DOM

BOM

Querv

- All HTML elements are represented by objects.
- ► The HTML objects have properties you can get or set, to read or update the objects.

DOM

BOM

Query

All HTML elements are represented by objects.

- The HTML objects have properties you can get or set, to read or update the objects.
- The HTML objects have methods, for example for adding and deleting elements.

DOM

BOM

JQuery

- All HTML elements are represented by objects.
- The HTML objects have properties you can get or set, to read or update the objects.
- ► The HTML objects have methods, for example for adding and deleting elements.
- An example is the statement

```
document.getElementById("demo").innerHTML =
    "Hello World!";
```

that uses the method **getElementById** to find the HTML object for the element with id **demo**, and sets the HTML of that object to "**Hello World!**", using the **innerHTML** property.

DOM

BOM

JQuery

The implicit object document represents the entire web page and is the entry point to the DOM API. DOM

BON

Query

- The implicit object document represents the entire web page and is the entry point to the DOM API.
- ► Sample methods in **document** are Find HTML elements getElementById, getElementsByTagName, getElementsByClassName

**DOM** 

BOM

Query

The implicit object document represents the entire web page and is the entry point to the DOM API.

Sample methods in document are

Find HTML elements getElementById, getElementsByTagName, getElementsByClassName

Properties of HTML elements innerHTML, attribute

DOM

BOM

Query

- The implicit object document represents the entire web page and is the entry point to the DOM API.
- Sample methods in document are

Find HTML elements getElementById,
getElementsByTagName,
getElementsByClassName
Properties of HTML elements innerHTML, attribute
Add or delete elements createElement,
removeChild, appendChild

DOM

BOM

Query

The implicit object document represents the entire web page and is the entry point to the DOM API.

#### Sample methods in document are

Find HTML elements getElementById,
getElementsByTagName,
getElementsByClassName
Properties of HTML elements innerHTML attri

Properties of HTML elements innerHTML, attribute Add or delete elements createElement,

removeChild, appendChild

Collections of HTML elements cookie, URL, elements, forms

DOM

BOM

Query

# Change CSS Rules

To change CSS rules use the following type of statement:

DOM

вом

jQuery

# Change CSS Rules

To change CSS rules use the following type of statement:

For example, the statement

```
document.getElementById("p2").style.color =
    "blue";
```

changes the font color of element with id **p2** to blue.

DOM

BOM

Query

## **Events**

► The DOM defines many events, for example onClick, which is fired by an element when the user clicks on it.

DOM

BON

jQuery

## **Events**

► The DOM defines many events, for example onClick, which is fired by an element when the user clicks on it.

➤ To react to an event, add JavaScript code to the corresponding attribute of the event's source element. DOM

BOM

Query

#### **Events**

- ► The DOM defines many events, for example onClick, which is fired by an element when the user clicks on it.
- To react to an event, add JavaScript code to the corresponding attribute of the event's source element.
- For example, to change text in the paragraph when the user clicks it:
  HTML:

```
Click Me!
```

#### JavaScript:

```
function clicked(source) {
    source.innerHTML = "You clicked!";
}
```

#### DOM

BOM

Query

Mouse events onclick, ondblclick, onmousedown, onmouseover

DOM

BOM

Query

DOM

. . . . .

nockout

Mouse events onclick, ondblclick, onmousedown, onmouseover

Keyboard events **onkeydown**, **onkeypress**, **onkeyup**, fired in that order.

DOM

OIVI

nockout

Object events onload, onunload

DOM

Olvi

nockout

Mouse events onclick, ondblclick, onmousedown, onmouseover

Keyboard events onkeydown, onkeypress, onkeyup, fired in that order.

Object events onload, onunload

Form events onchange, onselect

#### **Event Listeners**

addEventListener() attaches an event listener to the specified element.

```
<button id="myBtn">Try it</button>

document.getElementById("myBtn").
    addEventListener("click", displayDate);

function displayDate() {
    document.getElementById("demo").
        innerHTML = Date();
}
```

DOM

BON

JQuery

#### **Event Listeners**

addEventListener() attaches an event listener to the specified element.

```
<button id="myBtn">Try it</button>

document.getElementById("myBtn").
    addEventListener("click", displayDate);

function displayDate() {
    document.getElementById("demo").
        innerHTML = Date();
}
```

Multiple event listeners, even of the same type, can be attached to the same element.

#### DOM

BOM

Query

## **Event Listeners**

addEventListener() attaches an event listener to the specified element.

```
<button id="myBtn">Try it</button>

document.getElementById("myBtn").
    addEventListener("click", displayDate);

function displayDate() {
    document.getElementById("demo").
        innerHTML = Date();
}
```

- Multiple event listeners, even of the same type, can be attached to the same element.
- Event listeners is preferred over onEvent attributes since it separates JavaScript from HTML, thereby increasing cohesion.

#### DOM

ВОМ

jQuery

# Passing Parameters to Event Listeners

► The following code illustrates how to pass parameters to event listeners.

```
<button id="myBtn">Try it
document.getElementById("myBtn").
  addEventListener("click", function() {
     showLabel(this);
  });
function showLabel(source) {
 document.getElementById("demo").innerHTML
    = source.innerHTML;
```

BON

Querv

Knockou

# **Event Bubbling**

DOM

BON

Query

nockout

When an element fires an event, also the event handlers of its parents are invoked.

# **Event Bubbling**

DOM

BOM

auery

- When an element fires an event, also the event handlers of its parents are invoked.
- An event first triggers the deepest possible element, then its parents in nesting order.

# **Event Bubbling Example**

#### ► HTML:

#### JavaScript:

```
function show(sourceNo) {
   var curr = document.
      getElementById("event-log").innerHTML;
   document.getElementById("event-log").
      innerHTML = curr + " " + sourceNo;
}
```

BON

jQuery

Knockou

# **Event Bubbling Example**

#### ► HTML:

#### JavaScript:

```
function show(sourceNo) {
  var curr = document.
    getElementById("event-log").innerHTML;
  document.getElementById("event-log").
    innerHTML = curr + " " + sourceNo;
}
```

When clicking the innermost div (number 3), the output is 3 2 1

BOM

jQuery

Using JavaScript

# Stopping the Bubbling

Bubbling is prevented by calling stopPropagation() on the event object. DOM

BOM

iQuerv

## Stopping the Bubbling

Bubbling is prevented by calling stopPropagation() on the event object.

```
<div onclick="show(1)">1
      <div onclick="show(2)">2
         <div onclick='show(3, event)'>3
             </div>
      </div>
  </div>
  function show(sourceNo, event) {
    var curr = document.
       getElementById("log").innerHTML;
    document.getElementById("log").
        innerHTML = curr + " " + sourceNo;
    event.stopPropagation();
```

DOM

BOM

Query

# Stopping the Bubbling

Bubbling is prevented by calling stopPropagation() on the event object.

```
<div onclick="show(1)">1
      <div onclick="show(2)">2
         <div onclick='show(3, event)'>3
             </div>
      </div>
  </div>
  function show(sourceNo, event) {
    var curr = document.
       getElementById("log").innerHTML;
     document.getElementById("log").
        innerHTML = curr + " " + sourceNo;
    event.stopPropagation();
```

► When clicking the innermost div, output is now 3

DOM

BOM

jQuery

## **Event Capturing**

Before bubbling, the event goes the other way, from outermost to innermost element. This is called capturing. DOM

BON

Query

#### **Event Capturing**

 Before bubbling, the event goes the other way, from outermost to innermost element.
 This is called capturing.

The capturing phase is ignored by all onEvent attributes and event listeners, except listeners with the useCapture argument set to true:

```
document.getElementById("myId").
   addEventListener("click", handler, true);
```

DOM

BOM

JQuery

#### Navigating the DOM Tree

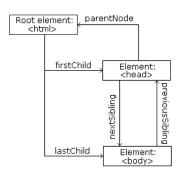

The image to the left illustrates parent, child and sibling relationships between nodes in the DOM tree. DOM BOM

Query

Knockou

Image from

http://www.w3schools.com/js/js\_htmldom\_navigation.asp

#### Navigating the DOM Tree

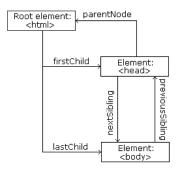

Image from http://www.w3schools.com/js/js\_htmldom\_navigation.asp

► The image to the left illustrates parent, child and sibling relationships between nodes in the DOM tree.

The DOM tree can be navigated with the node properties parentNode, childNodes, firstChild, lastChild, nextSibling, and previousSibling DOM

BOM

JQuery

#### Navigating the DOM Tree (Cont'd)

Note that, in the code below, the node contains a child text node with the value the text

```
the text
```

DOM

BON

Query

DOM

## Navigating the DOM Tree (Cont'd)

Note that, in the code below, the node contains a child text node with the value the text

```
the text
```

Text content can be accessed with the innerHTML and nodeValue properties.

```
text content
Using innerHTML:

var text = document.getElementById("demo").
    innerHTML;

Using nodeValue:

var text = document.getElementById("demo").
childNodes[0].nodeValue;
```

## **Adding Elements**

➤ To add a new element, first create it, then insert it in the DOM tree.

```
<div id="target"></div>
var elem = document.createElement("p");
var text =
    document.createTextNode("new text");
elem.appendChild(text);
document.getElementById("target").
    appendChild(elem);
```

DOM

BON

Query

## Removing Elements

► To remove an element, use the removeChild method.

```
<div id="parent">
  To be removed
</div>

var parent =
  document.getElementById("parent");
var child =
  parent.getElementsByTagName("p")[0];
parent.removeChild(child);
```

DOM

BOM

Query

#### Section

The Document Object Model, DOM

- The Browser Object Model, BOM
- The jQuery JavaScript Library
- The Knockout JavaScript Framework

MOC

BOM

Query

While the DOM provides an API for accessing the current document, the Browser Object Model, BOM, provides an API that gives access to the browser. DOM

BOM

Query

#### The Browser Object Model, BOM

- While the DOM provides an API for accessing the current document, the Browser Object Model, BOM, provides an API that gives access to the browser.
- ► The BOM is not standardized, but more or less the same methods are implemented in all modern browsers.

MOG

BOM

Query

#### The Browser Object Model, BOM

While the DOM provides an API for accessing the current document, the Browser Object Model, BOM, provides an API that gives access to the browser.

- The BOM is not standardized, but more or less the same methods are implemented in all modern browsers.
- The following slides contain a short overview of major objects and methods, to give an idea of what can be done with the BOM.

DOM

BOM

jQuery

#### **BOM Objects**

#### The window object has:

- Properties for height and width of the browser window.
- Methods to open, close, move and resize the browser window.
- Methods to execute some code at specified time-intervals.

MOC

BOM

Query

## **BOM Objects**

The window object has:

- Properties for height and width of the browser window.
- Methods to open, close, move and resize the browser window.
- Methods to execute some code at specified time-intervals.
- The location object has:
  - Properties that gives information about the current URL.
  - The assign method that loads a new document.

DOM

BOM

....

## BOM Objects (Cont'd)

The navigator object can give information about browser type and browser features. DOM

**BOM** 

Query

## BOM Objects (Cont'd)

- The navigator object can give information about browser type and browser features.
- The screen object has properties for height, width and pixel depth of the user's screen.

DOM

**BOM** 

Query

nookout

## BOM Objects (Cont'd)

The navigator object can give information about browser type and browser features.

- The screen object has properties for height, width and pixel depth of the user's screen.
- The document object has the cookie property, which is used to get and set cookies.

DOM

BOM

jQuery

#### Section

- The Document Object Model, DOM
- The Browser Object Model, BOM
- The jQuery JavaScript Library
- The Knockout JavaScript Framework

MOC

BOM

jQuery

jQuery provides an API that simplifies many common JavaScript tasks, like DOM manipulation, CSS manipulation, event handling, effects and animation. DOM

вом

**jQuery** 

jQuery provides an API that simplifies many common JavaScript tasks, like DOM manipulation, CSS manipulation, event handling, effects and animation.

There are many jQuery plugins that provide more features. DOM

BOM

jQuery

jQuery provides an API that simplifies many common JavaScript tasks, like DOM manipulation, CSS manipulation, event handling, effects and animation.

- There are many jQuery plugins that provide more features.
- jQuery hides cross-browser issues, all jQuery code will work the same way in all browsers supporting jQuery.

DOM

вом

jQuery

jQuery provides an API that simplifies many common JavaScript tasks, like DOM manipulation, CSS manipulation, event handling, effects and animation.

- There are many jQuery plugins that provide more features.
- jQuery hides cross-browser issues, all jQuery code will work the same way in all browsers supporting jQuery.
- jQuery is very commonly used.

DOM

BOM

jQuery

## Installing jQuery

jQuery is a JavaScript file, to use it you just have to provide a link to that file. DOM

вом

jQuery

# Installing jQuery

jQuery is a JavaScript file, to use it you just have to provide a link to that file.

- The jQuery library file comes in two versions:
  - A development version, which is uncompressed and therefore readable.
  - A live website version, which has been minified and compressed and therefore is not readable. Instead it is shorter and thereby faster to download.

DOM

jQuery

Either you download it from jquery.com and place it on your server, or you provide a link to a Content Delivery Network, CDN, as follows:

```
<script src="https://cdnjs.cloudflare.com/
ajax/libs/jquery/1.10.2/jquery.min.js">
</script>
```

DOM

BOM

jQuery

Either you download it from jquery.com and place it on your server, or you provide a link to a Content Delivery Network, CDN, as follows:

```
<script src="https://cdnjs.cloudflare.com/
ajax/libs/jquery/1.10.2/jquery.min.js">
</script>
```

Using a CDN is normally faster, since:

DOM

BON

jQuery

Either you download it from jquery.com and place it on your server, or you provide a link to a Content Delivery Network, CDN, as follows:

```
<script src="https://cdnjs.cloudflare.com/
ajax/libs/jquery/1.10.2/jquery.min.js">
</script>
```

- Using a CDN is normally faster, since:
  - The file is delivered from the CDNs server closest to the user.

DOM

BOM

jQuery

Either you download it from jquery.com and place it on your server, or you provide a link to a Content Delivery Network, CDN, as follows:

```
<script src="https://cdnjs.cloudflare.com/
ajax/libs/jquery/1.10.2/jquery.min.js">
</script>
```

#### Using a CDN is normally faster, since:

- ► The file is delivered from the CDNs server closest to the user.
- Many users already have downloaded jQuery from the CDN when visiting another site. As a result, it is loaded from browser cache.

DON

BOM

jQuery

Very central to jQuery is the jQuery function, which has two names, jQuery and the commonly used \$. DOM

BOM

jQuery

- Very central to jQuery is the jQuery function, which has two names, jQuery and the commonly used \$.
- Remember that \$ is a perfectly legal JavaScript identifier, there is nothing magic about that name.

DOM

BOM

jQuery

- Very central to jQuery is the jQuery function, which has two names, jQuery and the commonly used \$.
- Remember that \$ is a perfectly legal JavaScript identifier, there is nothing magic about that name.
- The jQuery function normally takes one parameter, which is either a CSS selector or a reference to an object in the document, and returns a jQuery object wrapping all HTML element(s) corresponding to the search criteria.

```
$ (document) //The document object.
$ (this) //The current element.
$ ("#someId") //All elements with id "someId"
$ (div) //All div elements.
```

DOM

jQuery

o o o leo cut

- Very central to jQuery is the jQuery function, which has two names, jQuery and the commonly used \$.
- ► Remember that \$ is a perfectly legal JavaScript identifier, there is nothing magic about that name.
- The jQuery function normally takes one parameter, which is either a CSS selector or a reference to an object in the document, and returns a jQuery object wrapping all HTML element(s) corresponding to the search criteria.

```
$(document) //The document object.
$(this) //The current element.
$("#someId") //All elements with id "someId"
$(div) //All div elements.
```

Any CSS selector can be used as search criteria.

DOM

BOM

jQuery

## The jQuery Object

► The jQuery object also has two names, jQuery and the commonly used \$.

MOC

BOM

jQuery

## The jQuery Object

- ► The jQuery object also has two names, jQuery and the commonly used \$.
- The jQuery object contains many methods that operate on the wrapped HTML element. For example the html method that gets or sets the HTML content of the wrapped element:

```
/* Store the HTML of the element with
id "someId" in the variable content. */
var content = $("#someId").html();

/* Set the HTML of the element with
id "someId" to "content<br/>". */
$("#someId").html(content + "<br/>");
```

DOM

BOM

jQuery

# The jQuery Object (Cont'd)

► The jQuery object supports array subscripting via brackets:

```
$("h1")[0]; //The first h1 element.
```

MOG

BOM

jQuery

# The jQuery Object (Cont'd)

The jQuery object supports array subscripting via brackets:

```
$("h1")[0]; //The first h1 element.
```

The jQuery object also has utility methods that are not related to a HTML element:

```
// Returns the string "extra whitespace"
$.trim( " extra whitespace " );
```

DOM

BOM

jQuery

### **Event Handlers**

In jQuery, an event handling function is passed as argument to a method with the event name in the jQuery object wrapping the desired event source. DOM

BOM

jQuery

## **Event Handlers**

- In jQuery, an event handling function is passed as argument to a method with the event name in the jQuery object wrapping the desired event source.
- The following code adds an event handler to all elements. The event handler will change the paragraph's text to You clicked! when the user clicks it.

```
$("p").click(function() {
  $(this).html("You clicked!");
});
```

DOM BOM

jQuery

▶ jQuery defines the document ready event, which is fired when the DOM has been constructed. DOM

BOM

jQuery

- jQuery defines the document ready event, which is fired when the DOM has been constructed.
- ▶ It is usually best to wait for this event before running JavaScript code, to avoid operating on elements that have not been defined.

DOM

BOM

jQuery

- jQuery defines the document ready event, which is fired when the DOM has been constructed.
- ▶ It is usually best to wait for this event before running JavaScript code, to avoid operating on elements that have not been defined.
- It is normally not necessary to wait for the JavaScript load event, which fires when everything, including images, is loaded and rendered.

DOM

BOM

jQuery

- jQuery defines the document ready event, which is fired when the DOM has been constructed.
- ▶ It is usually best to wait for this event before running JavaScript code, to avoid operating on elements that have not been defined.
- It is normally not necessary to wait for the JavaScript load event, which fires when everything, including images, is loaded and rendered.
- ► Therefore, unless otherwise needed, jQuery code is written like this:

```
$ (document) .ready(function() {
    // jQuery code here...
});
```

DOM

BOM

jQuery

► There are lots of effects provided by jQuery, here are some examples.

DOM

BOM

jQuery

► There are lots of effects provided by jQuery, here are some examples.

> The hide and show methods can hide/show elements. It is also possible to specify the speed of the (dis)appearance.

DOM

BON

jQuery

► There are lots of effects provided by jQuery, here are some examples.

- The hide and show methods can hide/show elements. It is also possible to specify the speed of the (dis)appearance.
- Various fade methods causes an element to fade in/out.

DOM

DOIVI

jQuery

► There are lots of effects provided by jQuery, here are some examples.

- The hide and show methods can hide/show elements. It is also possible to specify the speed of the (dis)appearance.
- Various fade methods causes an element to fade in/out.
- Various slide methods causes an element to slide up/down.

DOM

jQuery

There are lots of effects provided by jQuery, here are some examples.

- The hide and show methods can hide/show elements. It is also possible to specify the speed of the (dis)appearance.
- Various fade methods causes an element to fade in/out.
- Various slide methods causes an element to slide up/down.
- The animate method is used to create custom animations.

DOM

jQuery

# Effects (Cont'd)

Effects can have callback functions that are executed when the effect is done.

```
$("button").click(function(){
  $("p").hide("slow", function() {
    alert ("The paragraph is now hidden");
  });
});
```

**jQuery** 

# jQuery Method Chaining

Many of the element manipulation methods of the jQuery object return the jQuery object itself. DON

jQuery

# jQuery Method Chaining

- Many of the element manipulation methods of the jQuery object return the jQuery object itself.
- This means it is possible to create chains of such methods.

```
$ ("button").click(function() {
   $ ("#p1").css("color", "blue")
        .slideUp(3000)
        .slideDown(2000);
});
```

DON

jQuery

Knockout

# Element Content and Element Attributes

The text method is used to access text content of an HTML element, the html method is used for text content with HTML tags, the val method is used for form field values, and attr is used for an element's attributes.

# Element Content and Element Attributes

- ► The text method is used to access text content of an HTML element, the html method is used for text content with HTML tags, the val method is used for form field values, and attr is used for an element's attributes.
- If called without arguments, these methods return the current value. If called with arguments they set a new value.

```
$("#btn").click(function() {
  var current = $("#test").html());
});

$("#btn").click(function() {
  $("#textField").val("New value");
});
```

BOM jQuery

# Element Content and Element Attributes (Cont'd)

The text, html, val, and attr methods can have callback functions.

Using JavaScript

DOM

jQuery

Knockout

# Element Content and Element Attributes (Cont'd)

- The text, html, val, and attr methods can have callback functions.
- The callback function takes two parameters, the index of the current element in the list of elements selected and the original value.

- The text, html, val, and attr methods can have callback functions.
- ► The callback function takes two parameters, the index of the current element in the list of elements selected and the original value.
- The return value of the callback function becomes the new text of the element.

DOM

jQuery

## To Add or Remove Elements

The append, prepend, before, and after methods are used to add elements.

```
// Append a list item to the ordered list
// with id "someList".
$("#someList").
    append("Appended item");
```

DOM

BOM

jQuery

## To Add or Remove Elements

The append, prepend, before, and after methods are used to add elements.

```
// Append a list item to the ordered list
// with id "someList".
$("#someList").
    append("Appended item");
```

► The **remove** and **empty** methods are used to remove elements.

```
// Remove the element with id "#menu".
$("#menu").remove();
```

OM

jQuery

## **CSS Rules**

When passed a CSS property name, the css method returns the value of that property.

```
$("body").css("background-color"));
```

DOM

BOM

jQuery

## **CSS** Rules

When passed a CSS property name, the css method returns the value of that property.

```
$("body").css("background-color"));
```

When passed one or more property:value pairs, those rules are set for the specified element(s).

```
$("body").css("background-color", "yellow");
```

DOM

jQuery

## **Dimensions**

The following image, taken from <a href="http://www.w3schools.com/jquery/jquery\_dimensions.asp">http://www.w3schools.com/jquery/jquery\_dimensions.asp</a>, illustrates the methods used to set or get element dimensions.

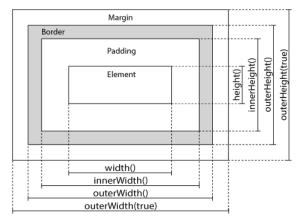

DOM

BOM

jQuery

Using JavaScript

Traversing the DOM Tree

Here are samples of jQuery methods used to traverse the DOM tree.

DOM

BOM

jQuery

Using JavaScript

## Traversing the DOM Tree

Here are samples of jQuery methods used to traverse the DOM tree.

**parent** Returns the parent on the nearest higher level.

DOM

BOM

jQuery

Here are samples of jQuery methods used to traverse the DOM tree.

**parent** Returns the parent on the nearest higher level.

parents Returns all parents all the way up to the html element.

DOM

BOM

jQuery

Here are samples of jQuery methods used to traverse the DOM tree.

**parent** Returns the parent on the nearest higher level.

parents Returns all parents all the way up to the html element.

**children** Returns all children on the nearest lower level.

DOM

BOM

jQuery

Here are samples of jQuery methods used to traverse the DOM tree.

**parent** Returns the parent on the nearest higher level.

parents Returns all parents all the way up to the html element.

**children** Returns all children on the nearest lower level.

find Returns all descendants on all lower levels.

DOM

BOM

jQuery

Here are samples of jQuery methods used to traverse the DOM tree.

**parent** Returns the parent on the nearest higher level.

parents Returns all parents all the way up to the html element.

**children** Returns all children on the nearest lower level.

find Returns all descendants on all lower levels.

**siblings** Returns all siblings.

DOM

BOM

jQuery

Here are samples of jQuery methods used to traverse the DOM tree.

parent Returns the parent on the nearest higher level.

parents Returns all parents all the way up to the html element.

**children** Returns all children on the nearest lower level.

**find** Returns all descendants on all lower levels.

siblings Returns all siblings.

filtering The first, last, eq, and filter methods can be used to filter the search results of the methods above.

DOM

BOM

jQuery

## Section

- The Document Object Model, DOM
- The Browser Object Model, BON
- The jQuery JavaScript Library
- The Knockout JavaScript Framework

DOM

BOM

Query

### Reminder: The MVVM Pattern

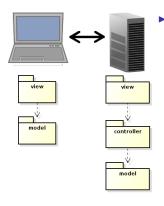

The MVVM pattern intoduces a client-side model which reflects the server-side model and is responsible for notifying the view of updates. DOM

BOM

## Reminder: The MVVM Pattern

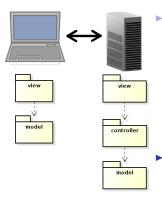

The MVVM pattern intoduces a client-side model which reflects the server-side model and is responsible for notifying the view of updates.

 The server-side view is relieved from creating HTML code. DOM

BOM

#### Reminder: The MVVM Pattern

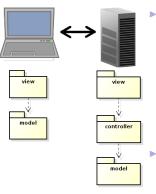

The MVVM pattern intoduces a client-side model which reflects the server-side model and is responsible for notifying the view of updates.

The server-side view is relieved from creating HTML code.

Also, network communication is reduced, since only model updates are fetched from the server. There is no need to reload the entire web page at each user action. DOM

BOM

Using JavaScript

# MVVM JavaScript Frameworks

The code for implementing the Observer pattern to have the view reflect changes in the viewmodel will be the same for more or less all applications. DOM

BOM

Query

### MVVM JavaScript Frameworks

- The code for implementing the Observer pattern to have the view reflect changes in the viewmodel will be the same for more or less all applications.
- Also the code for viewmodel-to-server communication will be quite similar in all applications.

MOG

BOM

Joduery

### MVVM JavaScript Frameworks

The code for implementing the Observer pattern to have the view reflect changes in the viewmodel will be the same for more or less all applications.

- Also the code for viewmodel-to-server communication will be quite similar in all applications.
- This calls for a client-side framework, since we do not want to rewrite the same code for each new application. This is exactly the purpose of Knockout.

DOM

BON

jocuciy

### MVVM JavaScript Frameworks

The code for implementing the Observer pattern to have the view reflect changes in the viewmodel will be the same for more or less all applications.

- Also the code for viewmodel-to-server communication will be quite similar in all applications.
- This calls for a client-side framework, since we do not want to rewrite the same code for each new application. This is exactly the purpose of Knockout.
- There are also many alternative frameworks, perhaps the most commonly used is Backbone. Backbone is more used and more powerful than Knockout, but too complicated for this course.

DOM

BON

Like jQuery, Knockout is a JavaScript file the can be linked from a CDN, for example:

```
<script src="https://cdnjs.cloudflare.com/
   ajax/libs/knockout/3.1.0/knockout-min.js">
</script>
```

DOM

BON

, --- - ,

Like jQuery, Knockout is a JavaScript file the can be linked from a CDN, for example:

```
<script src="https://cdnjs.cloudflare.com/
  ajax/libs/knockout/3.1.0/knockout-min.js">
</script>
```

Knockout should be used together with jQuery, which handles low-level DOM interaction. MOC

BOM

\_\_\_\_\_

Like jQuery, Knockout is a JavaScript file the can be linked from a CDN, for example:

```
<script src="https://cdnjs.cloudflare.com/
   ajax/libs/knockout/3.1.0/knockout-min.js">
</script>
```

- Knockout should be used together with jQuery, which handles low-level DOM interaction.
- Knockout implements the MVVC pattern, by managing View-to-Viewmodel bindings.

DOM

BOM

auo. y

</script>

► Like jQuery, Knockout is a JavaScript file the can be linked from a CDN, for example:

```
<script src="https://cdnjs.cloudflare.com/
ajax/libs/knockout/3.1.0/knockout-min.js">
```

```
Knockout should be used together with jQuery,
which handles low-level DOM interaction.
```

- Knockout implements the MVVC pattern, by managing View-to-Viewmodel bindings.
- The following slides contain a brief introduction to Knockout. For a more extensive guide, see http://knockoutjs.com/documentation/ introduction.html

DOM

BOM

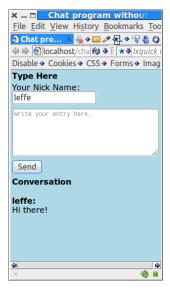

To illustrate this Knockout tutorial, we will use the chat application. DOM

BOM

Query

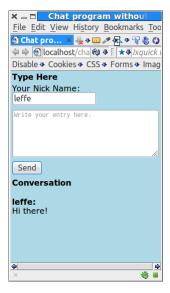

- To illustrate this Knockout tutorial, we will use the chat application.
- We will create a viewmodel that holds the current conversation.

DOM

BOM

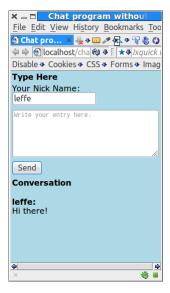

- To illustrate this Knockout tutorial, we will use the chat application.
- We will create a viewmodel that holds the current conversation.
- The view shall be updated as soon as the viewmodel changes state.

DOM

BOM

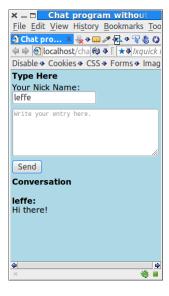

 To illustrate this Knockout tutorial, we will use the chat application.

- We will create a viewmodel that holds the current conversation.
- The view shall be updated as soon as the viewmodel changes state.
- The viewmodel can change state either because the user wrote an entry or because another user wrote an entry and the server pushed that entry to this user's viewmodel.

DOM BOM jQuery

#### The Knockout Viewmodel

The viewmodel is an ordinary JavaScript object, but to make use of Knockout's observer pattern viewmodel-to-view binding, the properties must be declared as observables.

```
function Person(name, age) {
  var self = this;
  self.name = ko.observable(name);
  self.age = ko.observable(age);
}
```

DOM

BON

Jouery

#### The Knockout Viewmodel

The viewmodel is an ordinary JavaScript object, but to make use of Knockout's observer pattern viewmodel-to-view binding, the properties must be declared as observables.

```
function Person(name, age) {
  var self = this;
  self.name = ko.observable(name);
  self.age = ko.observable(age);
}
```

To read or write a property value, call the property as a function.

```
var olle = new Person("Olle", 35);
olle.name(); // Returns "Olle"
olle.age(36); // Sets the age to 36.
```

DOM BOM jQuery

### The Chat Application's Viewmodel

First we add two properties to the chat's viewmodel, author for the user's nick and newMsg for the author's last message. We also need a property for previous messages, that will soon be added.

```
function Conversation() {
  var self = this;
  self.author = ko.observable();
  self.newMsg = ko.observable("");
}
```

DOM

BON

Joquery

Knockout

#### The Chat Application's Viewmodel

First we add two properties to the chat's viewmodel, author for the user's nick and newMsg for the author's last message. We also need a property for previous messages, that will soon be added.

```
function Conversation() {
  var self = this;
  self.author = ko.observable();
  self.newMsg = ko.observable("");
}
```

The viewmodel must be registered with Knockout to enable notifying the observers in the view.

```
ko.applyBindings(new Conversation());
```

## Observable Arrays

DOM

► To observe a collection, use observableArray.

var myObservableArray = ko.observableArray(); (nockout

0/61

## Observable Arrays

► To observe a collection, use **observableArray**.

```
var myObservableArray = ko.observableArray(); (nockout
```

Now we can give the chat viewmodel a property for the entire conversation. The entries property is an array of objects with properties author and msg

```
function Conversation() {
  var self = this;
  self.author = ko.observable();
  self.newMsg = ko.observable("");
  self.entries = ko.observableArray();
}
```

► A HTML element in the view is connected to a viewmodel property with a binding.

DOM

BOM

Query

A HTML element in the view is connected to a viewmodel property with a binding.

A binding is declared by adding the data-bind attribute to the HTML element. DOM

BOM

Query

A HTML element in the view is connected to a viewmodel property with a binding.

- A binding is declared by adding the data-bind attribute to the HTML element.
- ▶ There are many different types of bindings, like:

DOM

BOM

jaaorj

- ► A HTML element in the view is connected to a viewmodel property with a binding.
- A binding is declared by adding the data-bind attribute to the HTML element.
- ▶ There are many different types of bindings, like:
  - text The property value is inserted to the HTML element.

```
The message is:
<span data-bind="text: msg"></span>
```

DOM

BOM

JQuery

- A HTML element in the view is connected to a viewmodel property with a binding.
- A binding is declared by adding the data-bind attribute to the HTML element.
- There are many different types of bindings, like:

text The property value is inserted to the HTML element.

```
The message is:
<span data-bind="text: msg"></span>
```

visible Decides if the element is rendered.

```
<div data-bind=
"visible: shouldShowMessage">
```

MOC

BOM

Query

- A HTML element in the view is connected to a viewmodel property with a binding.
- A binding is declared by adding the data-bind attribute to the HTML element.
- There are many different types of bindings, like:

text The property value is inserted to the HTML element.

```
The message is:
<span data-bind="text: msg"></span>
```

visible Decides if the element is rendered.

```
<div data-bind=
  "visible: shouldShowMessage">
```

css Adds or removes CSS classes. The following binding adds the class **warning** if the **profit** property is negative.

```
<div data-bind=
  "css: {warning: profit() < 0 }">
```

DOM

BOM

Joduery

# Flow Control Data-Bindings

There are also flow control data bindings, like if and foreach. DOM

BON

Query

There are also flow control data bindings, like if and foreach.

• foreach duplicates the containing element for each entry in an array, and binds each copy of the element to the corresponding array item. DOM

BON

Query

There are also flow control data bindings, like if and foreach.

- foreach duplicates the containing element for each entry in an array, and binds each copy of the element to the corresponding array item.
- Useful for rendering lists or tables.

DOM

BON

Query

## Flow Control Data-Bindings

There are also flow control data bindings, like if and foreach.

- foreach duplicates the containing element for each entry in an array, and binds each copy of the element to the corresponding array item.
- Useful for rendering lists or tables.
- If the array is an observable array, whenever you later add, remove, or re-order array entries, the UI will be updated to reflect the new array contents.

DOM

BOM

#### foreach Data-Binding (Cont'd)

Assuming **people** is a JavaScript array of objects with **firstName** and **lastName** properties, the following generates a table with one object per row.

```
<thead>
 First name</r>
 Last name
</thead>
```

DOM

BON

jQuery

# foreach Data-Binding (Cont'd)

► The current array element is referred using \$data

```
<span data-bind="text: $data"></span>
```

MOD

BOM

0.100

# foreach Data-Binding (Cont'd)

► The current array element is referred using \$data

```
<span data-bind="text: $data"></span>
```

as gives an alias to the current array element.

DOM

BOM

## Containerless Control Flow Syntax

DOM

jQuery Knockout

If there is no containing element for the data-binding, use the containerless syntax, based on HTML comment tags.

5/61

### The Conversation Data-Binding

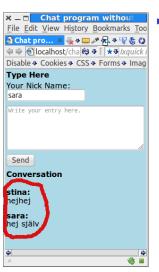

 Now we can create the databinding for the conversation part of the chat application.

```
<h2>Conversation</h2>
<div>
 <!-- ko foreach: {data: entries,
                   as: 'entry' | -->
   <span data-bind=</pre>
       "text: entry.author"></span>:
   <!-- ko foreach: entry.msg -->
     >
       <span data-bind=</pre>
         "text: $data"></span>
     <!-- /ko -->
 <!-- /ko -->
</div>
```

ROM

Query

#### The Conversation Data-Binding

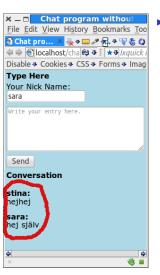

 Now we can create the databinding for the conversation part of the chat application.

```
<h2>Conversation</h2>
<div>
 <!-- ko foreach: {data: entries,
                   as: 'entry' | -->
   <span data-bind=</pre>
       "text: entry.author"></span>:
   <!-- ko foreach: entry.msg -->
     >
       <span data-bind=</pre>
         "text: $data"></span>
     <!-- /ko -->
 <!-- /ko -->
</div>
```

► The inner loop is needed for multi-line messages.

DOM BOM

jacory

## Form Field Bindings

There are also bindings for form elements, such as:

click Specifies a method that is called when the element is clicked.

```
<button data-bind=
  "click: clickHandler">Click me</button>
```

DOM

BOM

Query

#### Form Field Bindings

There are also bindings for form elements, such as:

click Specifies a method that is called when the element is clicked.

```
<button data-bind=
  "click: clickHandler">Click me</button>
```

event Binds any type of event to a method.

```
<div data-bind="event: { mouseover: enableDetails,
  mouseout: disableDetails }">
```

#### Form Field Bindings

There are also bindings for form elements, such as:

click Specifies a method that is called when the element is clicked.

```
<button data-bind=
  "click: clickHandler">Click me</button>
```

event Binds any type of event to a method.

```
<div data-bind="event: { mouseover: enableDetails,
  mouseout: disableDetails }">
```

value Links an element's value with a property.

```
<input type="password"
  data-bind="value: userPassword"/>
```

## Form Field Bindings

There are also bindings for form elements, such as:

click Specifies a method that is called when the element is clicked.

```
<button data-bind=
  "click: clickHandler">Click me</button>
```

event Binds any type of event to a method.

```
<div data-bind="event: { mouseover: enableDetails,
  mouseout: disableDetails }">
```

value Links an element's value with a property.

```
<input type="password"
  data-bind="value: userPassword"/>
```

enable The element is enabled only when the value is **true** 

```
Your cellphone number:
<input type='text' data-bind=
"value: cellphoneNumber, enable: hasCellphone"/>
```

## Chat Value Data-Bindings

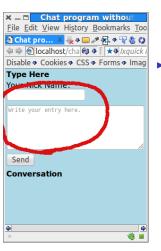

Now let us create the databindings for the nick name text field and message text area.

BOM

#### Chat Click Data-Bindings

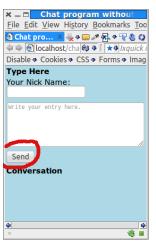

Then let us create the databinding for the Send button.

```
<button data-bind="click: addEntry">
    Send
</button>
```

DOM

BOM

, --- - ,

#### Chat Click Data-Bindings

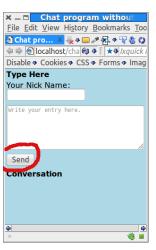

► Then let us create the databinding for the Send button.

```
<button data-bind="click: addEntry">
    Send
</button>
```

Here we specified that the addEntry method is called when the user clicks the button. To create this method is the last thing that remains.

MOC

. . . . .

▶ Line 2 checks that the user had typed a message.

DOM

BOM

- Line 2 checks that the user had typed a message.
- ▶ Lines 3-4 splits the lines of a multi-line message.

DOM BOM jQuery

# The addEntry Method in the conversation Object

- ▶ Line 2 checks that the user had typed a message.
- ▶ Lines 3-4 splits the lines of a multi-line message.
- Lines 5-6 adds a new entry to the observable array property **entries**.

DOM

BOM

# The addEntry Method in the conversation Object

- Line 2 checks that the user had typed a message.
- ► Lines 3-4 splits the lines of a multi-line message.
- ► Lines 5-6 adds a new entry to the observable array property entries.
- Line 7 clears the text area.

DOM

BOM

Joquery

That was all, now we have seen an overview of some features in Knockout, and also created the chat application. MOC

BOM

BOM iQuery

Knockout

▶ There are many more features in Knockout.

BOM iQuery

► There are many more features in Knockout.

Knockout

The complete chat application is available on the course's web page.

- BOM jQuery
- ▶ There are many more features in Knockout.
- ► The complete chat application is available on the course's web page.
- Of course, we are not done writing the chat, since there is no communication with the server. That is left for a coming lecture when server side programming is covered.